### **intermap** Internet-Service

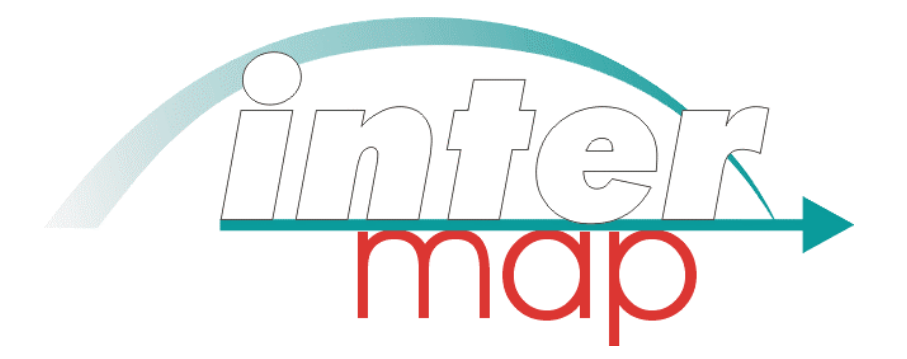

### **Feinkonzept der Web-Präsenz**

**http://www.maegges.myokay.net/intermap/**

[Autoren:](http://www.maegges.myokay.net/intermap/)

**Kathrin Gerlach Silke Gutermuth Markus Lehnen Bernhard Meyer-Geugis**

### **Inhaltsverzeichnis**

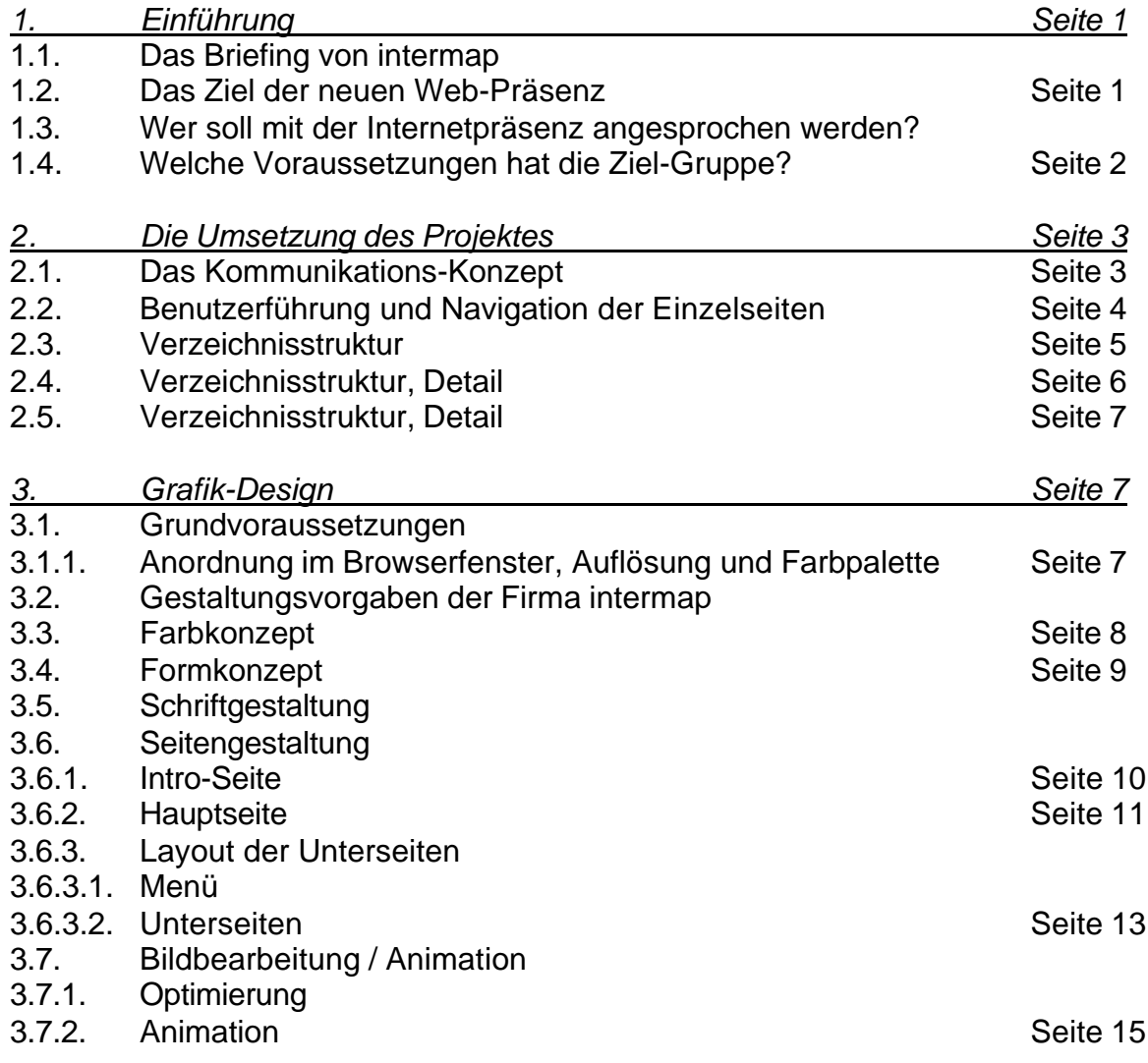

Feinkonzept **Kathrin Gerlach, Markus Lehnen, Silke Gutermuth, Bernhard Meyer-Geugis** 

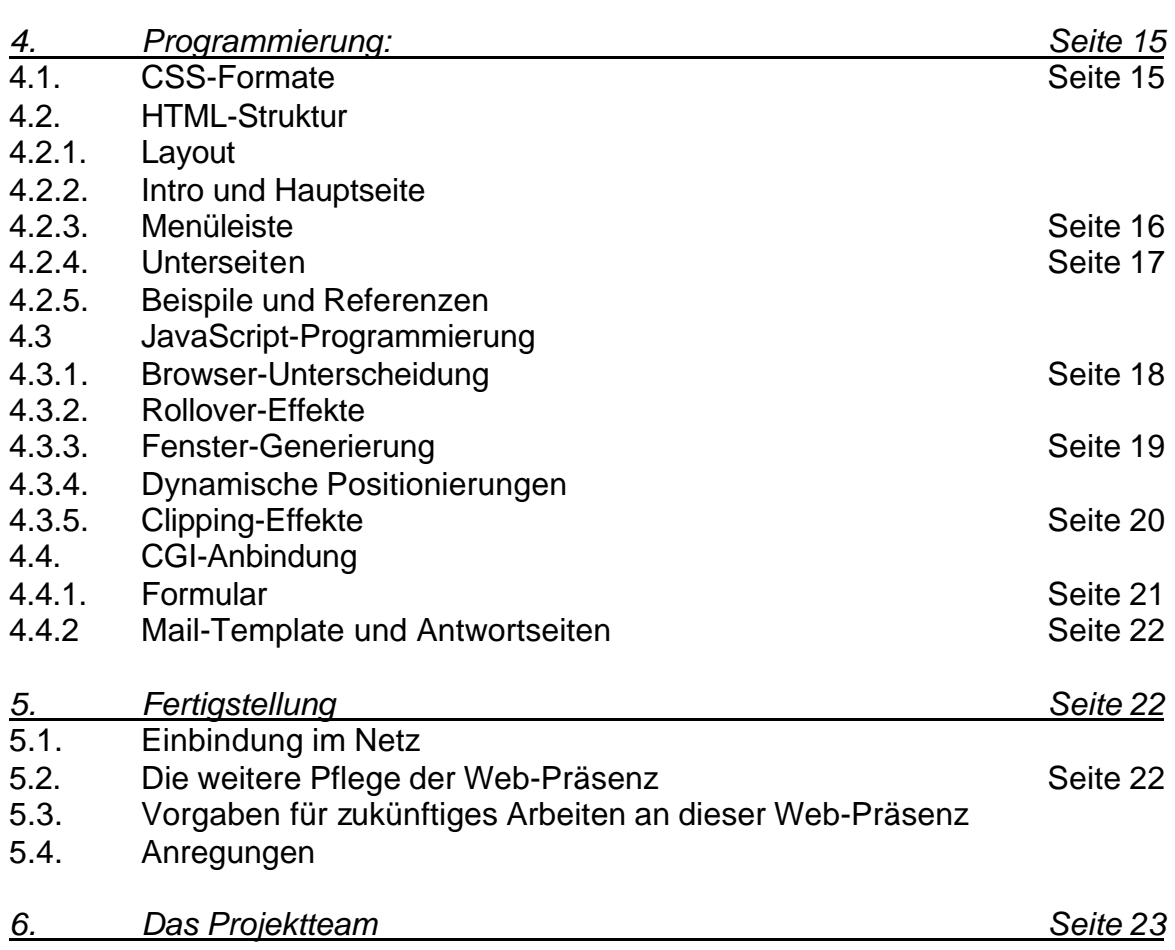

# *1. Einführung*

Diese Web-Präsenz wird als Abschlussprojekt der Ausbildung zum Systemspezialisten Online Publishing bei Siemens in Karlsruhe erstellt. Die Ausbildung dauert von September 1999 bis August 2000. Das Projekt wird vom 17.04.-10.05.2000 durchgeführt.

Der Dozent Martin Lindner betreut das Projekt. Die Aufgabenstellung lautet, ein reales Internet-Projekt zu akquirieren und auf Basis der Ausbildungsinhalte zu realisieren. Die Teilnehmer bilden Teams zur Durchführung. Wir akquirieren die vollständige Neugestaltung der Web-Präsenz von der Firma intermap, Karlsruhe.

### **1.1. Das Briefing von intermap**

Die Firma intermap stellt sich bereits mit einer eigenen Web-Site im Internet vor. Es existiert die Darstellung der Geoinformationssysteme und die des Internet-Service. Letztere soll völlig neu an Inhalten, Grafik, Navigation und Programmierung konzipiert werden.

Es wird eine relativ schlichte und sachliche Web-Präsenz mit technischem Erscheinungsbild gewünscht. Produkte Standardwebsites, Datenbanken, Webservice und Geoinformationssysteme sollen sich gegenseitig fördern. Keine Bilder, kein Flash, Shockwave, nur JavaScript, wenig Animation, Layer und Tabellen und klare Strukturen wurden gewünscht. Es wird für eine 600 x 800 Pixel Bildschirmauflösung optimiert sowie die Verwendung der Browser Internet Explorer und Netscape Navigator ab 4.0 vorausgesetzt.

Als Vorgabe wird mit intermap ein grafisches Konzept abgestimmt, das zum Bereich Geoinformationssysteme passend wirkt, sich jedoch deutlich unterscheidet.

Eine Einbindung in das Internet, die Bewerbung der Web-Präsenz (z.B. CityScreen) sowie die Einbindung in Suchmaschinen wird von intermap selbst durchgeführt und von der bisherigen Web-Präsenz http://www.intermap.de übernommen.

### **1.2. Das Ziel der neuen Web-Präsenz**

Es sollen Kontakte zu Interessenten für Standard-Webseiten, qualifizierte Web-Dienstleistungen und die Stadtinformationssysteme geschaffen werden.

Feinkonzept Kathrin Gerlach, Markus Lehnen, Silke Gutermuth, Bernhard Meyer-Geugis

Hierzu wird die volle Anschrift mit Telefon- und Mailadressen benötigt. Es sollen über das Internet keine Bestellungen aufgenommen werden.

Als Produktbasis steht zur Verfügung: Eine interessante Angebotsmischung aus qualifizierter Dienstleistung (Geoinformationssysteme, Einbindung in Branchenverzeichnisse), preisgünstigen Web-Service Angeboten (HomePage *light,* HomePage *plus*), ein Paketangebot (eigene Pflege durch begrenzt editierbare Templates) bis zum leistungsfähigen Service-Bausteinen (Web-Service).

#### **1.3. Wer soll mit der Internetpräsenz angesprochen werden?**

Der Service richtet sich grundsätzlich an Gruppen, Vereine, Verbände, Arbeitsgemeinschaften, Geschäftskunden, Restaurants, Reisebüros, etc. Die Nutzer werden regional angesprochen im deutschsprachigen Raum.

Branchenverzeichnisse (Micro Pages), Interessenten für Geoinformationssysteme (Städte, Kommunen, Touristeninformationen). Besonders die Gruppen eignen sich als Multiplikatoren für die letztgenannten Produkte.

#### **1.4. Welche Voraussetzungen hat die Ziel-Gruppe?**

Da die angebotenen Produkte direkt mit dem Internet zusammenhängen, haben auch die potenziellen Kunden in der Regel einen Internetanschluss. Die persönlichen Voraussetzungen werden jedoch recht unterschiedlich sein, da die Geschäftspartner aus professionellen wie privaten Organisationen stammen und somit auch die Altersund Kenntnisstruktur sehr unterschiedlich sein kann.

Die technischen Voraussetzungen lassen sich deshalb nicht eingrenzen, man muss also mindestes von einer 800 x 600 Pixel Bildschirmauflösung ausgehen. Auch die Farbtiefe und der Netzzugang (Modem, ISDN) können sehr unterschiedlich sein.

Auf Wunsch von intermap wird jedoch von der Browsergeneration ab 4.0 ausgegangen. Diese ist auch die bestehende Voraussetzung der Web-Präsenz Geoinformationssysteme.

# *2. Die Umsetzung des Projektes*

### **2.1. Das Kommunikations-Konzept**

Die visuelle Wahrnehmung des Nutzers steht im Mittelpunkt unserer Bemühungen um eine wirkungsvolle Web-Präsenz. Dazu gehört ein anregendes grafisches Erscheinungsbild, dass den Nutzer emotional anspricht und somit bindet. Dieses bietet gleichzeitig die Möglichkeit, textliche Informationen gut lesbar darzustellen. Hier sind kurze, treffende Informationen in deutlicher Schriftart und -größe wichtig.

Um die Verständlichkeit und Merkfähigkeit der Navigation und der Produkte zu sichern, werden Begriffe wie Homepage-Produkte, HomePage *light,* HomePage *plus*, HomePage *special,* Datenbanken in Schriftart und Schreibweise vorgeschlagen und festgelegt.

Flankierend ist eine ansprechende Umgebung mit wenigen, jedoch funktionsfähigen Animationen sinnvoll. Auch hierdurch wird der Betrachter emotional angesprochen, geradezu unterhalten und somit gebunden.

Die Navigationselemente werden möglichst sparsam zugunsten einer klaren Grafik eingesetzt, so wird beispielsweise auf eine besondere History-Zurück Funktion verzichtet, da das Menü als Navigationsleiste immer sichtbar bleibt.

Scroll-Balken werden weitestgehend vermieden, da die meisten Nutzer lieber über Textlinks oder Buttons navigieren und auch aus grafischen Gesichtspunkten. Jede Produktseite erhält einen Beispiel-Button und Textlinks für Referenzen. Es werden eher schlichte Buttons verwendet. Beispielseiten werden in einem separaten Browserfenster verkleinert aufgerufen, damit die Rücknavigation für den Nutzer einfacher ist. Denn das Originalfenster bleibt dahinter sichtbar.

Durch die Angabe von Referenzen und Beispielen für die einzelnen Produkte erscheint die Web-Präsenz informativ, fundiert und praxisorientiert.

### **2.2. Benutzerführung und Navigation der Einzelseiten**

Nach dem Öffnen und dem Aufbau der Intro-Seite gelangt man durch Anklicken der jeweiligen Teilbereiche - Geoinformationssysteme bzw. Internetservice – linear in die entsprechende Hauptseite der Firmenteilbereiche. Die Elemente wechseln bei MouseOver die Schriftfarbe von weiß nach rot. Zusätzlich wird ein kurzer Informationstext eingeblendet.

Von der Hauptseite gelangt man ebenso linear auf alle Unterseiten in der dritten Ebene. Bei letzteren trifft man auf das im folgenden einheitliche Navigations-Menü im linken Frame; bei HomePage-Produkte ist ein Untermenü eingefügt, welches sich nur bei Anwahl des Oberbegriffs HomePage-Produkte öffnet und dabei die nachfolgenden Menüpunkte zeitweilig nach unten verschiebt. Wird ein anderer Menüpunkt angewählt, erhält das Menü wieder seinen Ursprungszustand. Der einfache Wechsel in alle Unterseiten sowie zurück zur Hauptseite ist möglich. Die Unterseiten erscheinen im rechten Frame.

In neuen Browserfenstern werden jeweils Referenzen, Beispiele und ein animierter Anfahrtsplan geöffnet. Hierdurch bleibt die Hauptnavigation erreichbar.

Feinkonzept **Kathrin Gerlach, Markus Lehnen, Silke Gutermuth, Bernhard Meyer-Geugis** 

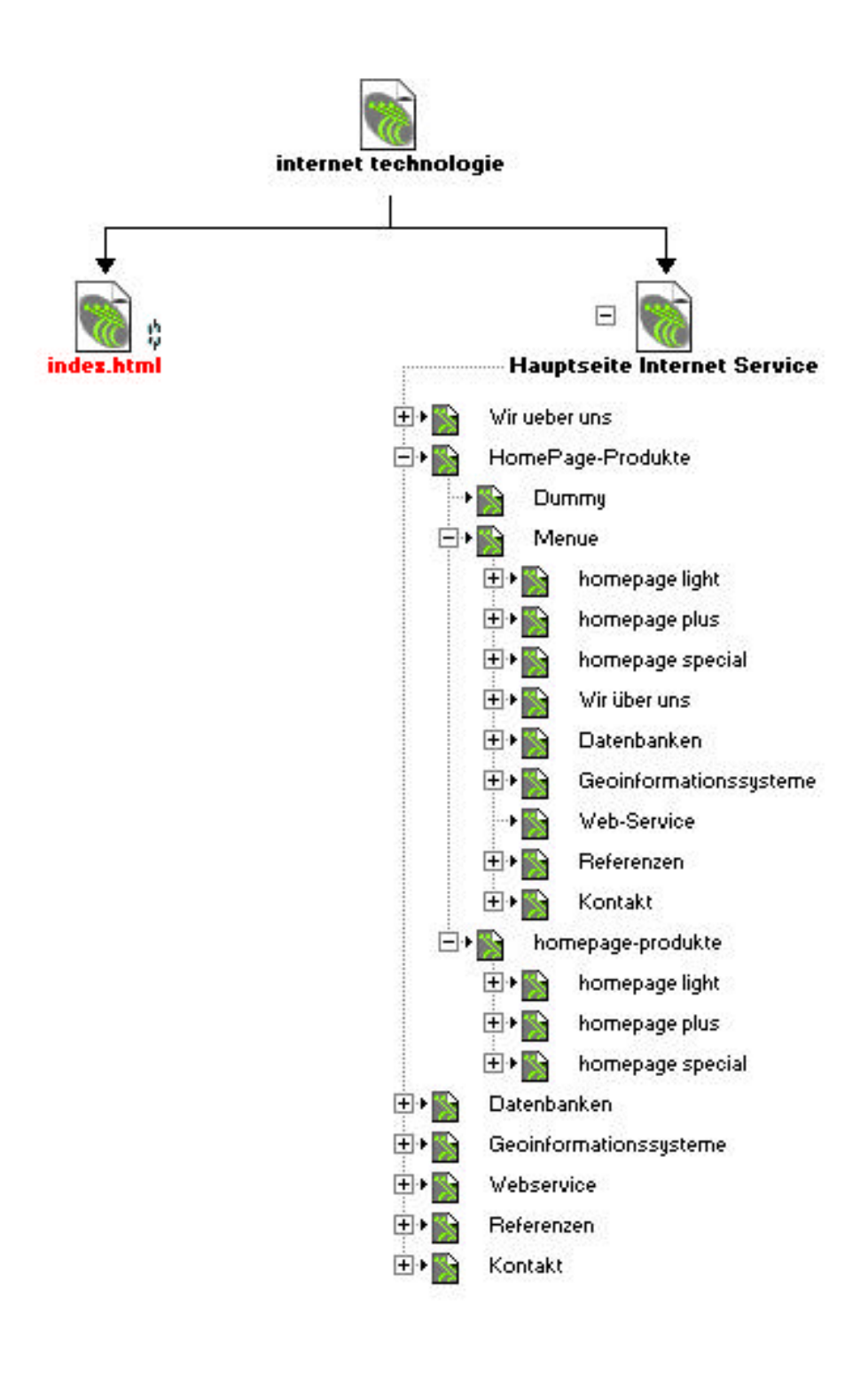

Verzeichnisstruktur

Feinkonzept **Kathrin Gerlach, Markus Lehnen, Silke Gutermuth, Bernhard Meyer-Geugis** 

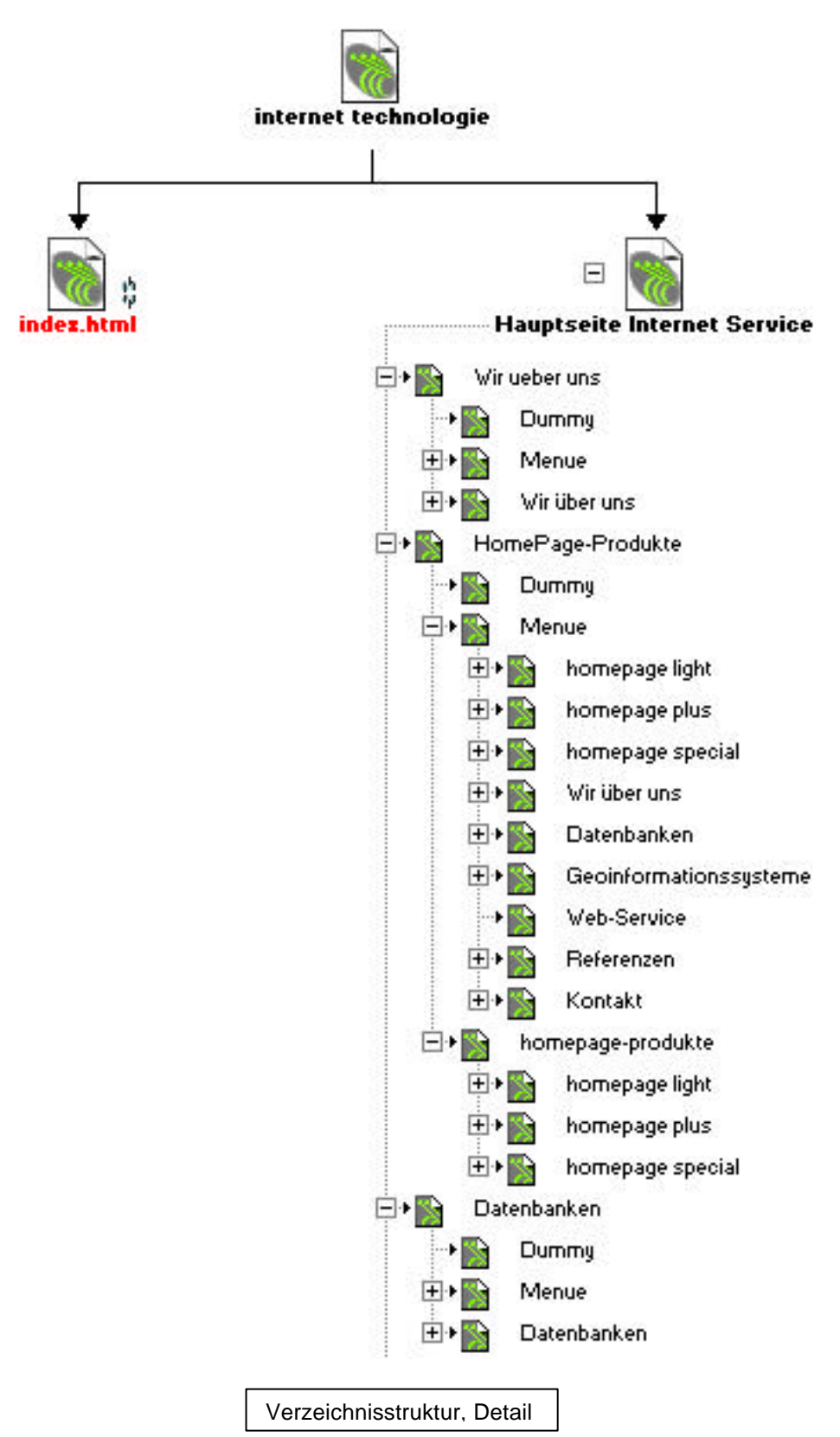

Feinkonzept Kathrin Gerlach, Markus Lehnen, Silke Gutermuth, Bernhard Meyer-Geugis

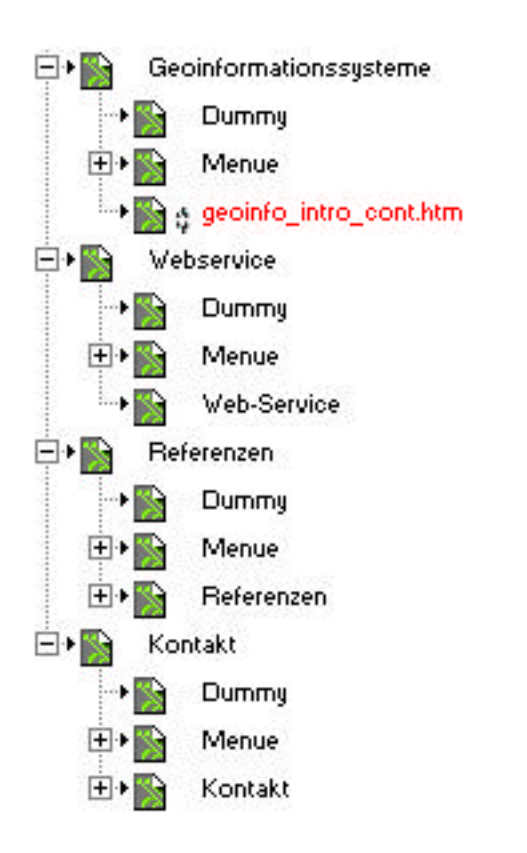

Verzeichnisstruktur, Detail

### *3. Grafik-Design*

#### **3.1. Grundvoraussetzungen**

#### **3.1.1. Anordnung im Browserfenster, Auflösung und Farbpalette**

Die Gestaltung wurde für eine Auflösung von 800 x 600 Pixel optimiert. Alle Hintergrundgrafiken und das Frame-Set sind nach oben ausgerichtet und auf der Seite zentriert platziert. Das Browserfenster wird bei der optimierten Auflösung ganz ausgefüllt. Bei einer höheren Auflösung wird der Raum um die Hintergrundgrafik und das Frame-Set mit der Hintergrundfarbe – dem grünen Grundton – ausgefüllt.

Feinkonzept Kathrin Gerlach, Markus Lehnen, Silke Gutermuth, Bernhard Meyer-Geugis

Bei der Auswahl der Farben wird auf die Beschränkung von websicheren Farben verzichtet, da die Möglichkeit einer falschen Darstellung vernachlässigbar klein ist. Demgegenüber ist die erheblich größere Farbpalette für die verwendeten Grünschattierungen unentbehrlich.

#### **3.2. Gestaltungsvorgaben der Firma intermap**

Die Firma intermap untergliedert sich in zwei Teilbereiche. Ein Teilbereich, die Geoinformationssysteme, liegt bereits als gestaltete Website vor. Dadurch ergeben sich in Bezug auf Gestaltung und Ausführung einige Einschränkungen und vorgegebene Richtlinien.

Auf Wunsch der Firma intermap wird ein sachliches und zurückhaltendes Gestaltungskonzept erarbeitet ( siehe Briefing ). Die vertikale sowie zentrierte Ausrichtung orientiert sich an der bestehenden Web-Präsenz der Geoinformationssysteme.

#### **3.3. Farbkonzept**

Das Farbkonzept beider Firmenbereiche beruht auf einem Grünton als Grundfarbe

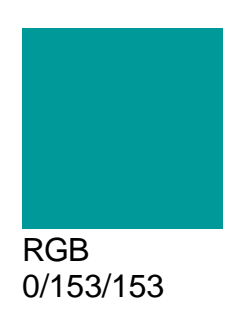

Dieser Farbton soll ebenfalls für die Gestaltung des Internet – Bereiches der Website als Grundlage dienen.

Das Logo der Firma intermap ist das zweite vorgegebene Gestaltungselement. Die hier verwendeten Farben Rot, Weiß, Schwarz und Grün bilden weitere Grundfarben für die Gestaltung.

Feinkonzept Kathrin Gerlach, Markus Lehnen, Silke Gutermuth, Bernhard Meyer-Geugis

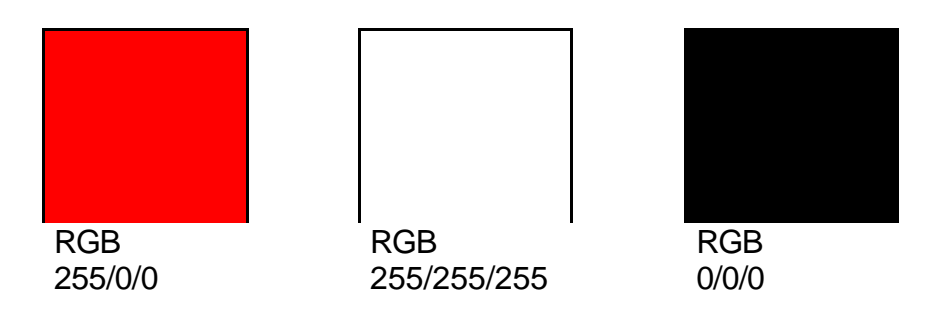

Daraus ergibt sich ein kühles, sachlich wirkendes Farbkonzept. Der Grünton wird in verschiedenen Abstufungen und Helligkeiten vor allem in den Hintergrundgrafiken eingesetzt. Geringe Kontraste in dieser Grünskala bewirken Ruhe und Klarheit. Die verwendeten Buttons erhalten als Grundfarbe ebenfalls einen Grünton.

Die Volltonfarbe Weiß wird für Text in Menüpunkten und die Titelgrafik für den Firmenteilbereich Internetservice verwendet. Rote Elemente werden zur Auflockerung und Spannungssteigerung sowie als Feedback aktivierter Navigationselemente eingesetzt. Für Fließtext und Erklärungstext wird Schwarz verwendet.

Die gesamte Gestaltung wird vorwiegend flächig aufgefasst. Dies unterstreicht die Sachlichkeit und den technischen, strengen Charakter der Web-Präsenz. An wenigen Punkten werden gezielt Schatte- und Reliefeffekte eingesetzt. Zur Unterstreichung der Wertigkeit der Elemente.

#### **3.4. Formkonzept**

Formal entspricht die Gestaltung ebenfalls einer sachlichen, technisch wirkenden Grundlinie. Klare Formen, harte Kanten und Raster bestimmen die Hintergrundgrafik. Dem entgegenwirkend verbinden Elypsen-Formen die Grafiken und durchbrechen das starre Raster.

Weitere gestalterische Mittel dienen der Spannungssteigerung und wecken das Interesse des Nutzers.

Seite 9

Feinkonzept Kathrin Gerlach, Markus Lehnen, Silke Gutermuth, Bernhard Meyer-Geugis

Animationen, dezente Aufblendeffekte (Bullets) und Clipping von Textfeldern sowie Pfeillinien lockern die sachliche Gestaltung auf und steigern darüber hinaus die Spannung auf den einzelnen Textunterseiten. Hier werden Weiß auf der Intro-Seite bzw. Rot als Signalfarbe bei verschiedenen anderen Seiten verwendet. Auf die Umsetzung der Effekte wird im Kapitel Programmierung näher eingegangen.

### **3.5. Schriftgestaltung**

Als Grundschriftart wird eine serifenlose Blockschrift (Arial oder Helvetica) verwendet. Diese klaren, serifenlosen Schriften unterstreichen das sachliche Gestaltungskonzept der Website und sind auf allen Systemen und in allen Browsern lesbar. Für die als Bilder eingesetzten Schriftzüge wird Helvetica verwendet. Zur besseren Lesbarkeit wird die rote Schrift weiß hinterlegt. Fließtext wird in Arial 10 Pt, schwarz, geschrieben. Überschriften werden rot hervorgehoben. Fette oder kursive Formatierung wird nur gezielt zur Betonung von Überschriften u.ä. verwendet.

Die Schriftformatierung wird durch eine externe CSS – Datei gesteuert.

### **3.6. Seitengestaltung**

#### **3.6.1. Intro-Seite**

Die gemeinsame Intro-Seite verbindet die beiden Gestaltungskonzepte der Teilbereiche Geoinformationssysteme und Internet. Das Firmenlogo überspannt als wichtiges Gestaltungselement beide Firmenteilbereiche. Als Hintergrundfarbe der Seite wird der Grünton aufgenommen, Schattierungen leiten zu den jeweiligen Hauptseiten über. Ein wichtiges gestalterisches Element sind die bewegten Layer (Textebenen), die sich weiß kontrastierend über der Hintergrundgrafik bewegen. Die Benennung der Themen Geoinformationssysteme und Internetservice wird durch einen Schatteneffekt hervorgehoben. Durch den MouseOver-Effekt wird die Verlinkung zu den jeweiligen Hauptseiten der Firmenteilbereiche deutlich. Aktiviert werden diese Begriffe rot dargestellt.

Feinkonzept Kathrin Gerlach, Markus Lehnen, Silke Gutermuth, Bernhard Meyer-Geugis

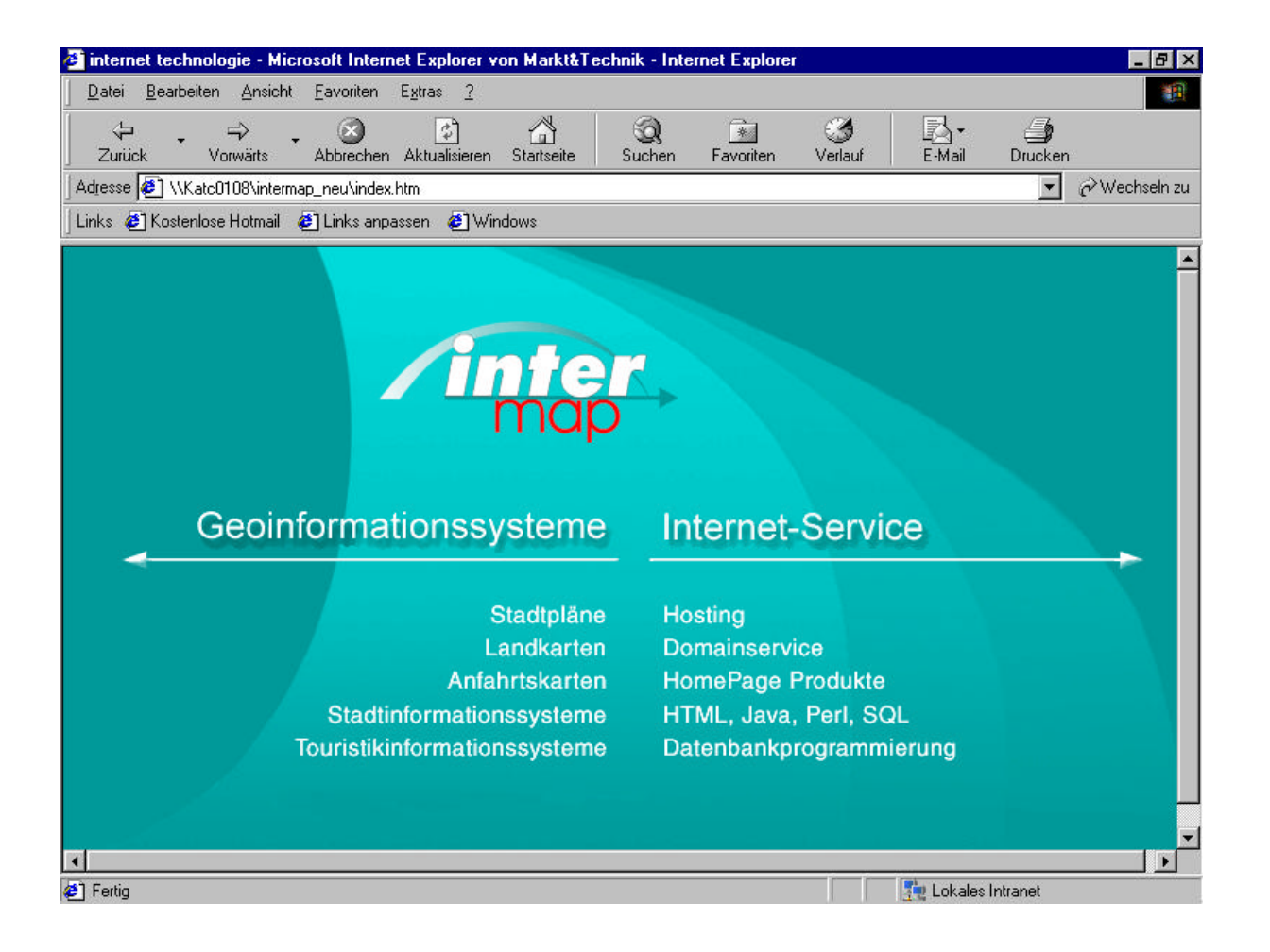

#### **3.6.2. Hauptseite**

Der Grundcharakter der Hauptseite entspricht dem strengen technischen Gesamtkonzept. Die Hintergrundgrafik ist in Grüntönen, die sich aus dem Grundton ableiten, gehalten. Ein Rechteck - Raster unterstreicht die strenge Gestaltung. Halbtransparente angeschnittene Elipsen lassen die Seitengestaltung dynamischer wirken und durchbrechen bewusst die Strenge.

Das Firmenlogo ist zentral platziert, um den Wiedererkennungswert zu garantieren. Rechts oben wird der Textblock mit dem Firmenteilbereich Internetservice, versehen mit einem Schatteneffekt, platziert.

Feinkonzept Kathrin Gerlach, Markus Lehnen, Silke Gutermuth, Bernhard Meyer-Geugis

Im linken Bereich befindet sich das Auswahlmenü für die Unterseiten (Produkte, Kontakt etc.). Hier werden absichtlich keine Buttons eingesetzt, um die Sachlichkeit der Texte mehr hervorzuheben. Die Menütexte sind weiß gestaltet, durch einen MouseOver-Effekt werden sie aktiviert rot dargestellt. Die Menüpunkte "Kontakt" und "Wir über uns" sind versetzt zu den übrigen Punkten angeordnet, um die inhaltliche Abgrenzung zu den Produkten und Dienstleistungen zu verdeutlichen.

Die Hauptmenüpunkte, die zu den Produkten und Dienstleistungen führen, werden von einer Pfeillinie mit Reliefeffekt eingerahmt. Das verwendete Signalrot führt zu den wichtigen Menüpunkten und dient als Eyecatcher, kontrastierend zu den übrigen Gestaltungselementen.. Das Ende der oberen Pfeilspitze zeigt auf einen Bereich der Hintergrundgrafik, in dem ein kurzer Erklärungstext der Menüpunkte angezeigt wird. Der Erklärungstext wird kontrastierend zum Hintergrund schwarz dargestellt.

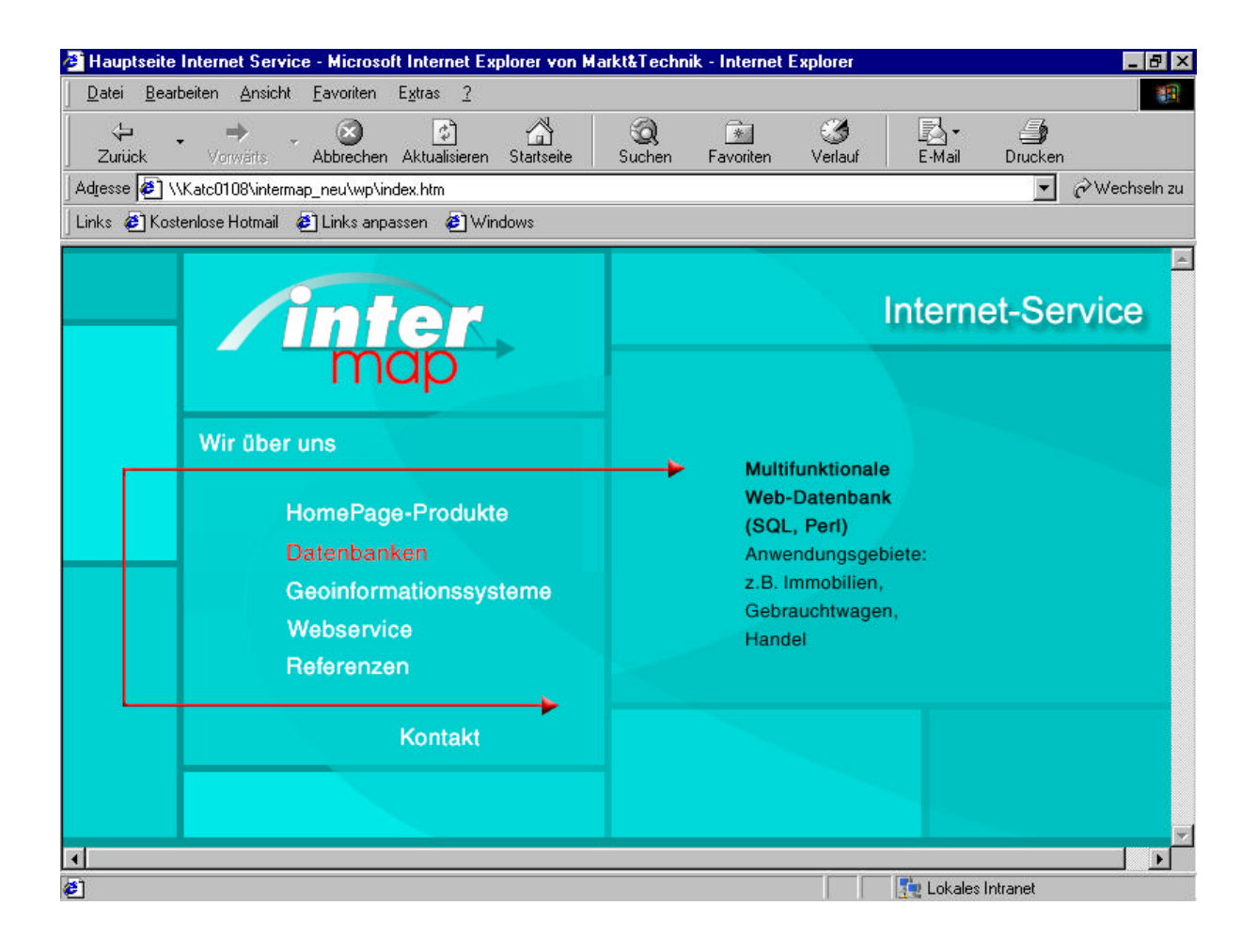

Feinkonzept Kathrin Gerlach, Markus Lehnen, Silke Gutermuth, Bernhard Meyer-Geugis

Programmierte Clipping-Effekte lockern die sachliche, strenge Gestaltung auf und verleihen der Web-Präsenz etwas Dynamik. So wird die Pfeillinie in die Seite "hineingezeichnet", die Erklärungstexte werden auf die Hintergrundseite "geschrieben".

#### **3.6.3. Layout der Unterseiten**

Die Gestaltung der Unterseiten wird in ein Frame – Konzept eingebettet. Durch fortlaufende eliptische Formen, ein einheitliches Farbkonzept und die Gesamtkomposition wirken die Hintergrundgrafiken des Menüs und der Unterseiten als Einheit. Sachlichkeit, Strenge und technische Ausstrahlung stehen auch hier wieder im Vordergrund.

Die Gesamtgestaltung der Unterseiten ist so konzipiert, dass alle Gestaltungselemente inklusive Textmenge im Frame ohne Scroll-Balken angezeigt werden. Eine Ausnahme bildet das Kontaktformular, da hier durch die Anzahl der abgefragten Informationen mehr Platz benötigt wird.

### **3.6.3.1. Menü**

Im linken Frame befindet sich das Menü zur Auswahl der Unterseiten. Entsprechend der Hauptseite ist das Firmenlogo als Wiedererkennungsfaktor links oben angeordnet. Im Menü selbst werden Button verwendet, um die Links auf die Unterseiten deutlich zu kennzeichnen und die Benutzerführung zu erleichtern. Die Schriftzüge der Menüpunkte werden wieder in weiß dargestellt, beim MouseOver-Effekt wechseln die Menüpunkte in rote Schrift. Ein Untermenü zur Seite "Homepage-Produkte" ermöglicht die Auswahl der einzelnen Homepage – Produkte. Die farbliche Gestaltung kontrastiert deutlich mit dem darunterliegenden Hauptmenü. Dieses Untermenü wird nur sichtbar, wenn die einzelnen Homepage – Produkte angewählt werden sollen. Dieser Gestaltungseffekt dient der Übersichtlichkeit und lockert die strenge, sachliche Gestaltung auf. Bei eingeblendetem Untermenü wird der Ausschnitt der Hintergrundgrafik entsprechend angepaßt. Alle Menü-Buttons sind einheitlich gestaltet, der Home–Button ist durch eine Form-Akzentuierung hervorgehoben, um seine besondere Navigationsfunktion zu kennzeichnen.

### **3.6.3.2. Unterseiten**

Allen Unterseiten liegt ein Gestaltungsraster zugrunde. Es beruht auf gleichen Abständen zum Rand, der immer wiederkehrenden gleichen Anordnung der Titelgrafik und der Verwendung gleich gestalteter Buttons.

Feinkonzept Kathrin Gerlach, Markus Lehnen, Silke Gutermuth, Bernhard Meyer-Geugis

In Anlehnung an die Gestaltung der Hauptseite steht im rechten oberen Teil der Seite die Bezeichnung des Firmenteilbereichs "Internetservice" als Titelgrafik. Hier wird wiederum der Schatteneffekt verwendet, der dieses Gestaltungselement auf allen Seiten begleitet. Die Textinhalte werden in unsichtbaren Tabellen auf den Seiten platziert, die Abstände werden auf allen Seiten harmonisch zum Inhalt und zur Umgebung gewählt. Auf allen Seiten sind die Fließtexte schwarz angelegt. Textlinks werden unterstrichen und auf Grund gestalterischer Gesichtspunkte rot oder schwarz dargestellt. Der Haupttextblock wird durch ein einfarbiges Rechteck in einem sehr hellen Grünton, der sich aus der Grundfarbe ableitet, hinterlegt. Dies dient der Beruhigung der Gestaltung und der optischen Zusammenfassung der Texte. Charakteristische, ähnlich gestaltete Buttons mit weißem Schriftzug, der durch MouseOver-Effekt rot dargestellt wird, ermöglichen die Navigation zu weiteren Unterseiten (Beispiele).

Als spannungssteigernde Elemente werden wiederum Pfeillinien mit Reliefeffekt, die in die Seite aus verschiedenen Richtungen "hineingezeichnet" werden, verwendet. Die Bullets werden als Pfeilspitzen durch ein animiertes Gif eingeblendet. Das Signalrot dieser Elemente dient als Kontrast zur sachlichen Kühle der Hintergrundfarbigkeit und der übrigen Gestaltungselemente.

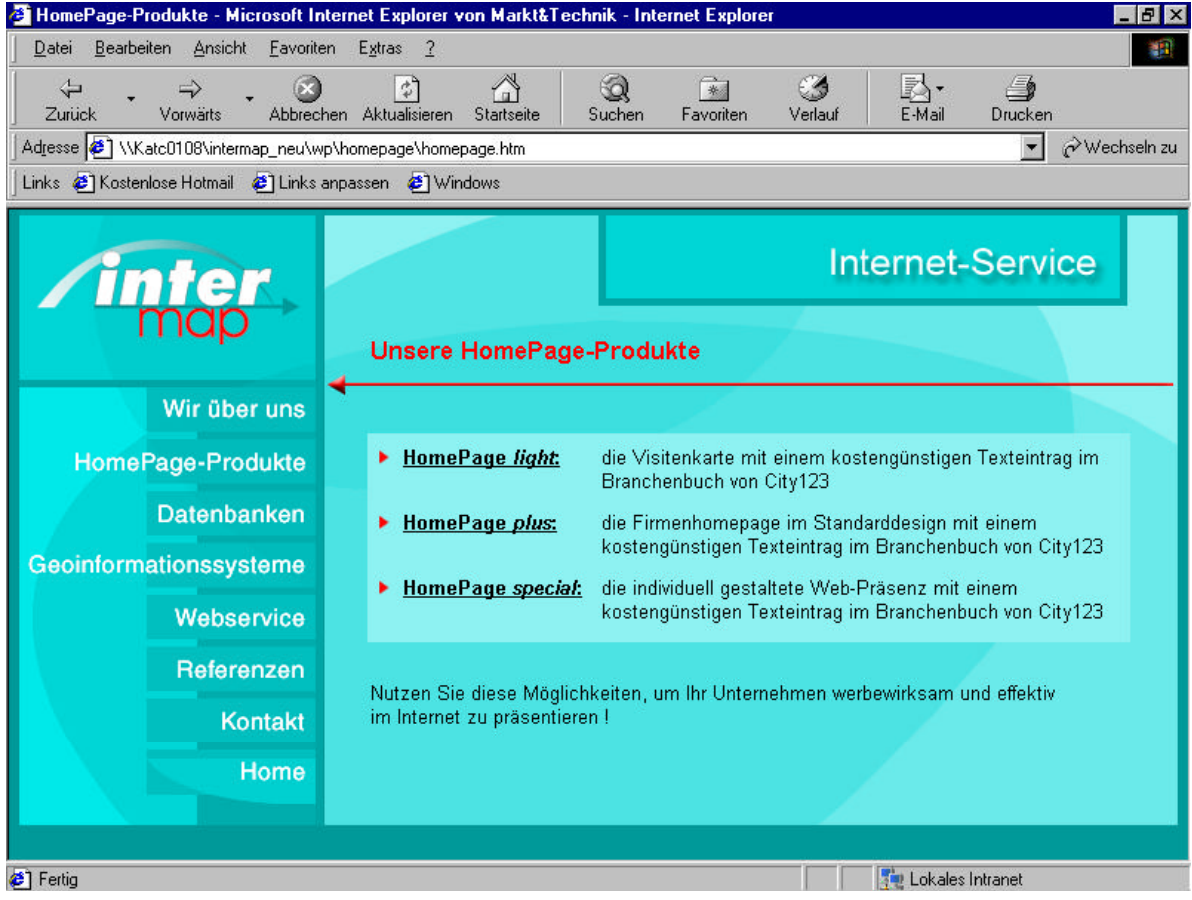

### **3.7. Bildbearbeitung / Animation**

### **3.7.1. Optimierung**

Alle Grafiken werden mit möglichst geringer Farbtiefe und kurzen Ladezeiten als Gif bzw. JEPG (Intro- Hintergrundgrafik) optimiert.

Durch die Hintergrundbilder müssen animierte Ebenen (Textgrafiken, Pfeillinien) als transparente Gifs freigestellt werden.

Das Logo wird als Einzelgrafik in die entsprechenden Hintergrundbilder eingebunden, da es auf Grund des Farbverlaufs mit einer hohen Farbtiefe optimiert werden muss.

### **3.7.2. Animation**

Die Bullets werden als animierte Gifs mit der entsprechenden Hintergrundfarbe erstellt.

# *4. Programmierung:*

### **4.1. CSS-Formate**

Alle in der Präsentation verwendeten HTML-Texte werden über Cascading Style Sheets formatiert, die in einer zentralen CSS-Datei definiert werden.

Zum Einsatz kommen 3 Hauptformate:

#titel Arial, Helvetica, 13pt, fett, rot Titel der Unterseiten #fett Arial, Helvetica, 10pt, fett, schwarz hervorgehobene Texte #normal Arial, Helvetica, 10pt normal, schwarz Fließtexte

Diese Formate werden in den entsprechenden HTML-Tags über das id-Attribut zugewiesen. Zusätzlich wird zentral für alle Hyperlinks (Anker) die Schriftfarbe rot festgelegt.

### **4.2. HTML-Struktur**

#### **4.2.1. Layout**

Da in allen Seiten Dynamisches HTML und Cascading Style Sheets eingesetzt werden, wird als Standard die Verwendung des Microsoft Internet Explorers 4.0 bzw. des Netscape Communicator 4.0 angenommen.

Minimale Bildschirmauflösung für eine befriedigende Darstellung ist das Format 600 x 800 Pixel. Bei höheren Auflösungen ändert sich die Darstellung nicht. Der Seiteninhalt bleibt im Format 415 x 782 Pixel vertikal zentriert und nach oben bündig, während die Randbereiche links, rechts und unten mit Hintergrundfarbe ausgefüllt werden.

### **4.2.2. Intro und Hauptseite**

In der intermap-Intro-Seite (/index.htm) werden sämtliche Seitenelemente in CSS-Layern positioniert. Dies gilt auch für die Hintergrundgrafik. Somit wird eine Kachelung verhindert und gleichzeitig eine Zentrierung im Browser-Fenster ermöglicht.

Auch die Hauptseite (/wp/index.htm) wird ohne den Einsatz von Frames realisiert. Im Dokument selbst kommen sowohl CSS-Layer (Pfeile, Erläuterungstext), als auch Tabellen zur Platzierung der Seitenelemente zum Einsatz. Auch die Hintergrundgrafik besteht in diesem Fall aus einzelnen Slices, die in die Tabellenstruktur eingebunden werden. Die Zentrierung der tabellarischen Inhalte geschieht über das align-Attribut der Tabelle, während die Layer über eine JavaScript-Funktion zentriert werden.

Alle Seitenelemente, auch die Texte, liegen hier als GIF-Grafiken vor, um einen dynamischen Bildaustausch bzw. eine browserübergreifende Platzierung in Layern zu ermöglichen.

#### **4.2.3. Menüleiste**

Die Menüleiste erscheint als durchgängiges Frame für alle Unterseiten (siehe ebd.). Die eigentliche Menüleiste setzt sich zusammen aus dem Firmen-Logo und den verschiedenen Slices der Menütexte, die als austauschbare GIF-Bilder in eine HTML-Tabelle eingebettet sind.

Seite 16

Feinkonzept Kathrin Gerlach, Markus Lehnen, Silke Gutermuth, Bernhard Meyer-Geugis

Ein aufklappbares Untermenü wird als Layer integriert, der nur dann über dem Hauptmenü sichtbar wird, wenn der Menüpunkt "HomePage-Produkte" mit der Maus berührt wird. Bei Berührung eines anderen Menübereiches verschwindet der Layer wieder und ist nicht mehr aktiv

(vgl. auch Clipping-Effekte).

#### **4.2.4. Unterseiten**

Alle Unterseiten können über die Hauptseite (/wp/index.htm) als Frameset angewählt werden. Um diese Navigation zu ermöglichen, werden identische Framesets in allen Unterordnern für die jeweilige Unterseite angelegt.

Das Frameset ist zunächst horizontal in zwei Frames unterteilt, wobei das untere Frame lediglich den unteren Teil des Browser-Fensters bei höheren Bildschirmauflösungen mit Hintergrundfarbe füllen soll. Im oberen Frame befindet sich ein weiteres Frameset, das wiederum eine vertikale Dreiteilung aufweist. Das linke und das rechte Frame dienen nur der vertikalen Zentrierung des Framesets im Browserfenster und enthalten ebenfalls nur Hintergrundfarbe (dummy.htm). Der eigentliche Seiteninhalt befindet sich nun im mittleren Frame, das bei höheren Bildschirmauflösungen das Format 415x782 Pixel beibehält.

Das zentrale Frame ist letztendlich in ein linkes Frame für die durchgängige Menüleiste (siehe ebd.) und ein rechtes Frame (Content) für den eigentlichen Seiteninhalt gegliedert.

Die Content-Frames aller Unterseiten enthalten am oberen linken Rand die Titelgrafik "Internet-Service". Diese wird in einer separaten Tabelle in allen entsprechenden Dokumenten einheitlich platziert.

Darunter folgt eine übergeordnete Tabelle, in die der Seitentext eingebunden ist. Für den Text wird hier nur noch CSS-formatierte HTML-Schrift verwendet. Dies ermöglicht einen flexiblen und schnellen Austausch, sowie die Erweiterbarkeit der Seiteninhalte.

Um verschiedene Text- oder Listenblöcke mit einer Hintergrundfarbe zu hinterlegen, wurden für diese zusätzliche Untertabellen angelegt. Die Hintergrundfarbe selbst wird über das bgcolor-Attribut des entsprechenden TD-Tags verändert, in dem die Untertabelle enthalten ist.

Feinkonzept Kathrin Gerlach, Markus Lehnen, Silke Gutermuth, Bernhard Meyer-Geugis

Die Verwendung von Untertabellen ermöglicht auch eine flexible Änderung und Erweiterung der enthaltenen Listeninhalte, ohne damit die gesamte Tabellenstruktur anpassen zu müssen. Die Haupttabelle sollte dagegen nicht verändert werden, um das einheitliche Layout der Content-Seiten zu erhalten.

Da HTML-Listen sich insbesondere innerhalb von Tabellen in beiden Browsern zu unterschiedlich verhalten, wird auf die Verwendung des Listen-Typs verzichtet. Stattdessen werden grafische Bullets eingebunden, die in eine eigene Tabellenspalte eingefügt werden.

Hyperlinks und Buttons werden in die letzte Tabellenzeile der Haupttabelle gelegt. Eine bündige Ausrichtung der Buttons zum linken und rechten Tabellenrand erfolgt über das align-Attribut der jeweiligen Tabellenzelle.

In einigen Content-Seiten werden zusätzlich CSS-Layer für dynamische Pfeil-Grafiken integriert, die als Blickfang dienen sollen.

#### **4.2.5. Beispiele und Referenzen**

Für Beipielseiten und Referenzen wird nur im Ausnahmefall eine weitere Unterseite angelegt. Dies ist nur dann der Fall, wenn jeweils mehrere Beispiele oder Referenzen zu einem Seiteninhalt vorliegen (z. B. Datenbanken). Das Layout dieser Seiten orientiert sich an den übrigen Unterseiten. Für nicht belegte Hyperlinks oder Buttons erscheint eine Ersatzseite (nolink.htm) im Content-Frame. Über einen OK-Button gelangt der Benutzer wieder zurück zur vorhergehenden Seite.

Im übrigen erfolgt eine direkte Weiterleitung an die entsprechende URL, wobei für die Darstellung im Browser ein eigenes Browserfenster mit fest definierter Fenstergröße und Position erzeugt wird (siehe auch Kap. "Fenster-Generierung").

#### **4.3. JavaScript-Programmierung**

#### **4.3.1. Browser-Unterscheidung**

Da in vielen Dokumenten dynamische CSS-Layer zum Einsatz kommen, wird hier beim Laden des Dokuments zunächst eine Funktion (initlay) zur Browser-Erkennung aufgerufen, die die unterschiedlichen Objekthierarchien durch einheitliche Variablen ersetzt. Eine weitere Browser-Unterscheidung ist im folgenden Quellcode dann nicht mehr nötig.

Feinkonzept Kathrin Gerlach, Markus Lehnen, Silke Gutermuth, Bernhard Meyer-Geugis

Auf der Intro-Seite erfolgt die Browser-Unterscheidung noch in jeder einzelnen Funktion, da wesentliche Teile des Quellcodes aus dem alten Intro übernommen werden.

#### **4.3.2. Rollover-Effekte**

Alle Menütexte und Buttons werden mit Rollover-Effekten versehen. Bei Berührung eines sensitiven Bereiches mit der Maus wird eine Alternativ-Grafik angezeigt. Diese wird bereits beim Aufruf des Dokuments über eine Preload-Funktion in den Cache geladen. In der Regel wird die Grafik beim Verlassen des sensitiven Bereiches wieder zurückgesetzt.

Einen Sonderfall stellt in diesem Zusammenhang die **Hauptseite** dar. Hier wird bei Mausberührung eines Menüpunktes zusätzlich zum jeweiligen Menütext in der rechten Bildhälfte noch ein Erklärungstext eingeblendet. Damit dieser nicht beim Verlassen des sensitiven Bereichs wieder ausgeblendet wird, entfällt die MouseOut-Funktion vollständig. Erst bei Berührung eines neuen Menüpunktes erfolgt ein erneuter Bildaustausch. Zum Wipe-Effekt der Erklärungstexte siehe Kapitel Clipping-Effekte.

Für die **Intro-Seite** werden nur zwei sensitive Textblöcke definiert, hinter denen sich die Verknüpfungen zu den beiden Firmenbereichen "Geoinformationssysteme" und "Internet-Service" verbergen. Ausgetauscht werden jedoch nur die Haupttitel.

Eine weitere Besonderheit weist die Rollover-Programmierung der **Menüleiste** auf. Da bei der Navigation zwischen den Unterseiten die Menüleiste selbst nicht ausgetauscht werden soll, wird dafür gesorgt, dass einmal angeklickte Menüpunkte nicht mehr zurückgesetzt werden, bis ein neuer Menüpunkt angeklickt wird. Dadurch wird erreicht, dass zu jeder angewählten Unterseite der zugehörige Menütitel hervorgehoben bleibt.

#### **4.3.3. Fenster-Generierung**

Die Verknüpfung zu Beispielseiten oder Referenz-Seiten erfolgt in den Unterseiten ebenfalls über eine JavaScript-Funktion (openwin), wobei die jeweilige URL ein eigenes Browser-Fenster erzeugt.

Diese Browser-Fenster sind in ihrer Größe und Position so definiert, dass sie bei einer Bildschirmauflösung von 600 x 800 Pixel das Eltern-Fenster nicht komplett abdecken, sondern zentriert darin platziert werden.

Der Nutzer kann so erkennen, dass er durch Schließen des Fensters wieder zurück zur Unterseite gelangt. Die Beispiel-Fenster enthalten keine Menü- und Werkzeugleisten, sind jedoch vom Nutzer in der Größe veränderbar. Da für jede Verknüpfung ein neues Fenster generiert wird, lassen sich beliebig viele Beispielseiten im Browser halten.

### **4.3.4. Dynamische Positionierungen**

Dynamisch positionierte Layer kommen vor allem in der Intro-Seite zum Einsatz. Sie ermöglichen einerseits eine von der Größe des Browserfensters unabhängige Zentrierung der Layer innerhalb eines Dokuments und andererseits die Erzeugung von Bewegungs-Animationen im Browserfenster. Eine Javascript-Funktion (backpos) sorgt in der Intro-Seite für eine dynamische Erzeugung des Hintergrund-Layers, der vor dem Laden des Dokuments noch nicht existiert. Hier wird zugleich eine zentrierte Positionierung des Layers durch Ermittlung der Browserfenstergröße vorgenommen. Alle übrigen Layer werden, wie auch in den übrigen Seiten, durch eine einfache Funktion (layerposition) zentriert, die lediglich die Fenstergröße und hieraus den Linkswert der Layerposition ermittelt. Für den Netscape-Communicator sorgt eine weitere Funktion (resizeFix) dafür, dass bei Veränderung der Fenstergröße eine Neuzentrierung der Layer erfolgt.

Hinzu kommen auf der Intro-Seite mehrere Text-Grafiken, die nach dem Laden des Dokuments von beiden Seiten des Browserfensters in das Zentrum hineingleiten sollen. Hierzu werden mehrere Funktionen angelegt, die über Schleifen und die TimeOut-Anweisung die aktuellen Layer-Positionen ermitteln und um einen konstanten Wert erhöhen, bis eine vorgegebene Maximalposition erreicht wird. Zusätzlich werden hier nun die Grafiken der Haupttitel ausgetauscht.

### **4.3.5. Clipping-Effekte**

Ein anderer dynamischer Effekt, der als Blickfang in der Hauptseite wie auch den Unterseiten durchgehend Verwendung findet, ist der Clipping-Effekt. Dieser sorgt für ein langsames "Aufrollen" der Grafiken, wobei die eigentliche Position immer erhalten bleibt. Der Clipping-Effekt wird zum Beispiel für die Erklärungstexte auf der **Hauptseite** zusammen mit dem Bildaustausch ausgelöst.

Feinkonzept Kathrin Gerlach, Markus Lehnen, Silke Gutermuth, Bernhard Meyer-Geugis

In der **Menüleiste** wird der Effekt für das Untermenü "HomePage-Produkte" verwendet. Hier sind zusätzlich Rollover-Effekte und Hyperlinks integriert, die erst nach dem Sichtbarwerden des Untermenüs aktiv werden. Wird ein anderer Menüpunkt im Hauptmenü vom Mauszeiger berührt, werden die Clipping-Werte des Untermenüs komplett zurückgesetzt, um ein erneutes "Aufrollen" zu ermöglichen. Ein durchgängiges Clipping-Objekt stellen die **dynamischen Pfeile** dar, die in der Hauptseite wie in den Unterseiten als Leitmotiv und Blickfang dienen. Die Clip-Richtung variiert hierbei je nach Dokument.

Die für das Clipping zuständigen Funktionen sind clipmelder (Ermittlung der Cliprichtung), clipBy (Veränderung des Clipwertes), wait (Verzögerung nach dem Ladevorgang, bis das Clipping einsetzt) und wipe (eigentlicher Funktionsaufruf, Geschwindigkeit und Schrittweite des Clippings). Die wait-Funktion wird beim Laden des Dokuments sofort aufgerufen.

### **4.4. CGI-Anbindung**

#### **4.4.1. Formular**

Das Kontakt-Formular (kontakt\_cont.htm) ist in drei Bereiche gegliedert, die in einer Untertabelle innerhalb der Layout-Tabelle positioniert werden.

Der erste Block enthält Eingabefelder vom Typ "Text" für Adressangaben, der zweite Block, bestehend aus Checkboxen, ermöglicht die Anforderung von Informationen zu verschiedenen vorgegebenenThemengebieten. Als drittes steht ein TextArea-Feld für sonstige Mitteilungen zur Verfügung.

Über ein Submit-Feld wird schließlich die Übertragung der Eingaben an das CGI-Script gestartet.

Die Pfadangabe im Action-Attribut des Form-Tags "/cgi-bin/cgiemail/internet/ kontakt/kontakt.txt" enthält im ersten Teil den Scriptaufruf (/cgi-bin/cgiemail). Das Script "cgiemail" befindet sich auf dem Server im Verzeichnis "/cgi-bin". Der zweite Teil gibt den absoluten Pfad zum E-Mail-Template an (siehe Kap. "Mail-Template und Antwortseiten").

Das Formular enthält darüberhinaus ein unsichtbares Eingabefeld vom Typ "hidden". Dieses enthält die URL zu einer Antwortseite, die als HTML-Dokument nach Absenden des Formulars erscheint (danke\_cont.htm).

### **4.4.2 Mail-Template und Antwortseiten**

Alle Formular-Eingaben werden als E-Mail an die Firmenadresse versandt. Diese E-Mail-Adresse wie auch das Layout dieser E-Mail wird über eine einfache ascii-Datei (kontakt.txt) definiert, die ebenfalls über das action-Attribut des Form-Tags angesprochen wird. Im Kopfteil dieser Datei ist die E-Mail-Adresse des Empfängers (To: ...) obligatorisch.

From:[E-mail] To: info@intermap.de Subject: cgiemails: [Firma]

Im übrigen werden in eckigen Klammern die Werte der bezeichneten Eingabefelder angesprochen, alle übrigen Texte werden im Klartext übertragen.

Bei der **Antwortseite** handelt es sich um eine einfache HTML-Seite (danke\_cont.htm), die nach dem Muster der übrigen Unterseiten gestaltet wird. Diese wird nach Betätigung des Buttons "Anfrage senden" automatisch geladen, sofern das Formular erfolgreich übertragen wurde.

# *5. Fertigstellung*

### **5.1. Einbindung im Netz**

intermap stellt die Web-Präsenz nach Einfügen der noch zu ergänzenden Texte unter der vorgesehenen URL http://www.intermap.de in das Internet.

Zu Testzwecken wurden Rohversionen der neuen Web-Präsenz unter http://ww4.de sowie unter http://www.[maegges.myokay.net/int](http://www.intermap.de)ermap bis auf weiteres in das Internet gestellt.

### **5.2. Die weitere Pflege der Web-Präsenz**

Die Pflege der Web-Präsenz wird von intermap selbst weitergeführt. Die Grafiken werden von uns zur Verfügung gestellt und können bei Bedarf ( z.B. neue Buttons ) bearbeitet werden.

#### **5.3. Vorgaben für zukünftiges Arbeiten an dieser Web-Präsenz**

Hinweise zu Titelgrafik, Tabellenformatierungen der Unterseiten, Haupttabelle, Frames, CSS-formatierte Schriften, grafische Bullets etc. werden im Kapitel Programmierung/Unterseiten gefunden. Referenzen werden über Textlinks angesteuert. Die Links und E-Mail Adressen werden rot (#255/0/0) unterlegt.

Vorgaben für die Grafik ab Grafik/Layout der Unterseiten.

#### **5.4. Anregungen**

Bei fachlichen Texten schlagen wir zum leichteren Verständnis die Einbindung eines einfachen Glossars an ( siehe z.B. Datenbanken/Beispiele ). Dieses kann über Textlinks bei Bedarf erreicht werden, ohne den Lesefluss zu behindern. Der eigentliche Text wird entsprechend einfacher gehalten.

### *6. Das Projektteam* verantwortlich**:**

Screendesign und Graphik: Kathrin Gerlach

Programmierung: Warkus Lehnen

DESIGN.KathrinGerlach@gmx.de

maegges@myokay.net

Dokumentation: Silke Gutermuth S.Gutermuth@gmx.de

Marketing, Konzeption, The Constanting Bernhard Meyer-Geugis Teamleitung Meyer-Geugis@gmx.net

Weitere Informationen über die Webdesigner: http://www.manysites.de

Remchingen, 15.05.2000, Bernhard Meyer-Geugis